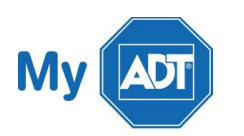

I

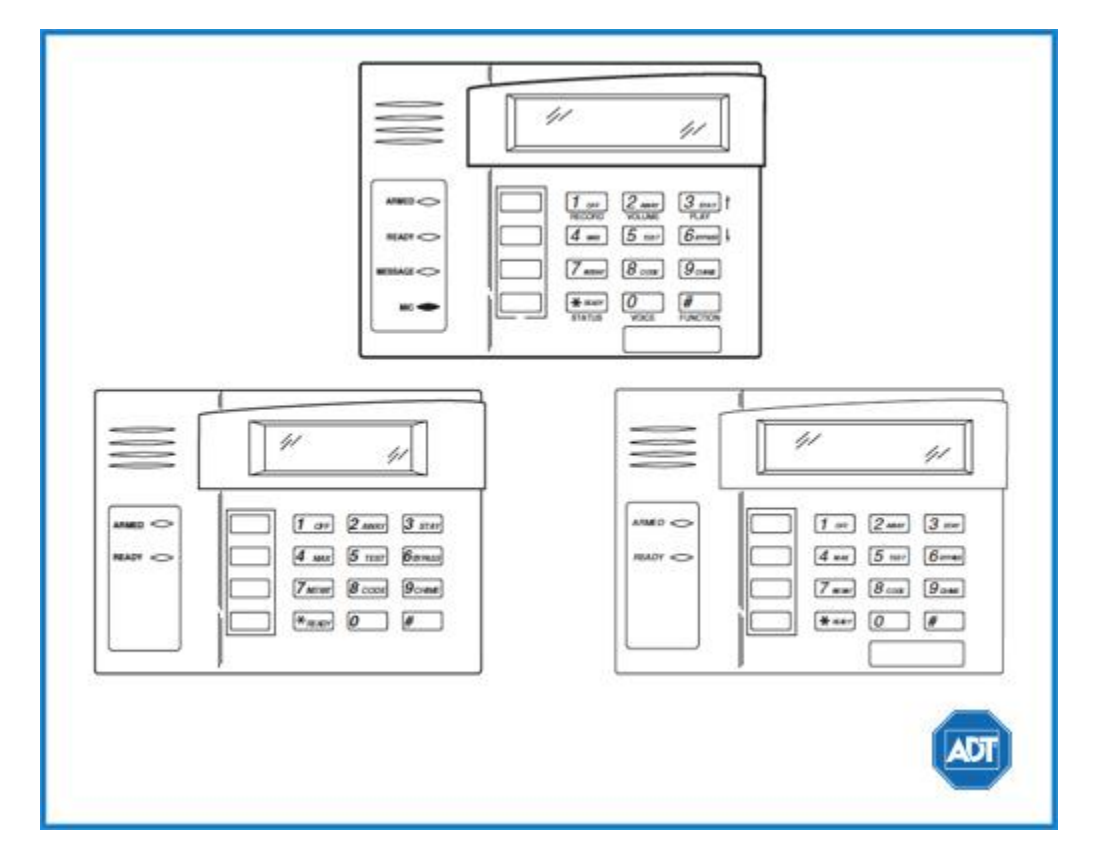

For a detailed review of the entire system, please view the [Ademco Vista](https://alpha.adt.com/content/dam/MyADTAssets/static/manuals/Vista_15P-20P_UserGuide.pdf) - 20 system [manual.](http://adtjaxnasprod01.adt.com/advisor/V20UM.PDF)

### Arm and Disarm

Arm:

- To arm in **STAY mode,** when you are not leaving the premises, enter your [security code]  $+$  [3].
- To arm in AWAY mode, when you are leaving the premises, enter your [security code]  $+$  [2].
- To arm in MAXMIMUM mode, when no one will be in or around the premises for long periods of time, enter your [security code] + [4].

Disarm:

 $\blacksquare$  To disarm, enter you're security code]  $+$  [1].

### **Battery**

- The Ademco Vista 20 operates on a UB 1270 battery.
	- Loss of AC power and use of backup battery power is indicated by NO AC.
- A low battery condition is indicated by **BAT.**
- For instructions on replacing your battery, please visit our **Battery Replacement Page.**

## Bypassing Protected Areas

Bypassing a zone allows you to arm your system with certain protected areas intentionally unarmed or to access a protected area when the system is armed.

- $\blacksquare$  To bypass a zone, enter your [security code] + [6] + [zone number].
- Once the panel displays "BYPASS", arm the system as usual.
- To display all bypassed zones, press [6].
- To unbypass a zone, disarm the system.

# Change Time and Date

- To change date and time settings, enter your [security code]  $+ [ #] + [6] + [3]$ .
- Wait until time/date are displayed, then press [\*] to move the cursor ahead and [#] to move back.
- Enter the 2-digit hour and minute settings, i.e., [06] and [17] for 6:17.
- Press [1] for PM or [0] for AM.
- Continue to enter 2-digit year, month, and day settings, i.e., [15], [08], and [23] for August 23, 2015.
- To exit, press [\*] when the cursor is on the last digit.

## Chimes and Beeps

When your system is in chime mode, a chime alert will sound three tones whenever a protected door/window is opened.

- To turn chime mode on and off, enter your [security code] + [9].
- To turn voice chime mode on and off, press [#] + [0] + [2] + [4]. Voice chime can only be activated when chime mode is on.

### Reset

To silence an alarm and to clear memory of an alarm event, enter the [security code] + [1] sequence twice.

## Security Codes

Your system will allow different security codes for use by other users, however only the Master user or Partition Programmer can assign user codes to users.

Users are also assigned an Authority Level, which defines the functions a particular user can and cannot perform.

- To add a user code, enter your [Master/Partition Programmer code]  $+$  [8]  $+$  [user number]  $+$  [new user's code].
- To **delete a user code**, enter your [Master/Part. Prog code] +  $[8]$  + [user number] +  $[#]$  +  $[0]$ .

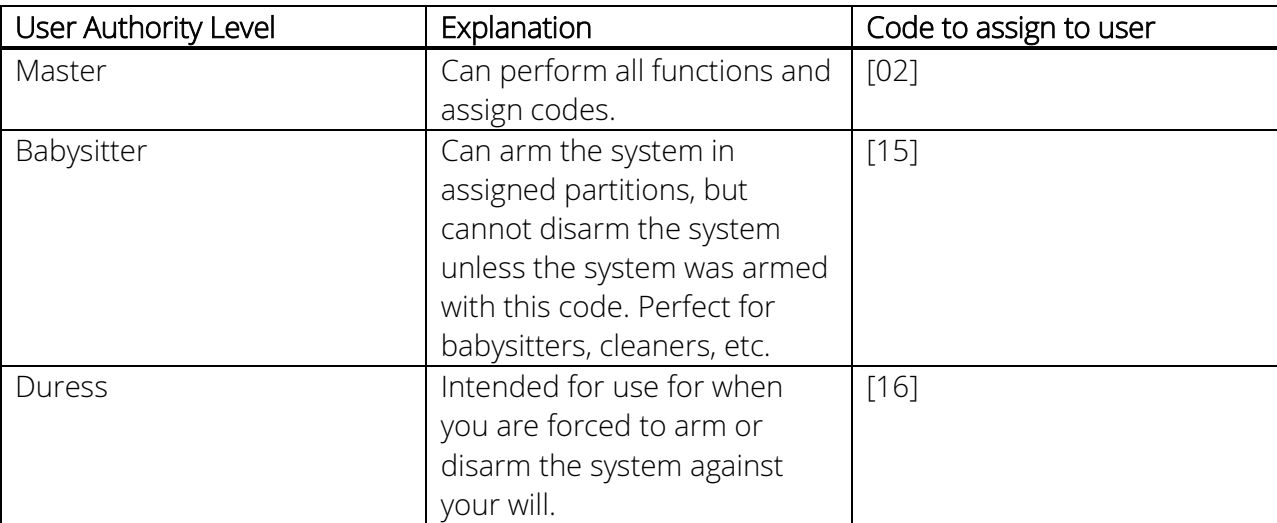

Some user codes have been pre-programmed:

For a complete list of use authority levels and partitions, please see the [Ademco Vista](https://alpha.adt.com/content/dam/MyADTAssets/static/manuals/Vista_15P-20P_UserGuide.pdf) – 20 system [manual.](http://adtjaxnasprod01.adt.com/advisor/V20UM.PDF)

### Trouble Conditions

Trouble conditions are issues that require your attention and are indicated on your panel's display by the word CHECK + zone number and accompanied by beeping from the touchpad.

- To silence Trouble Conditions beeping, check that the zone's protected areas are closed and secure. For wireless sensors, check that no environmental changes have blocked the wireless sensor.
- If the problem is corrected, enter the [security code] + [OFF] sequence twice.
- For a list of Trouble Conditions other than CHECK, please see your [Ademco Vista](https://alpha.adt.com/content/dam/MyADTAssets/static/manuals/Vista_15P-20P_UserGuide.pdf)  20 system [manual.](http://adtjaxnasprod01.adt.com/advisor/V20UM.PDF)

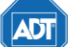

Copyright ® 2015 ADT Security Services. All rights reserved.

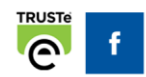

Help Center | Contact Us | adt.com